# Nummerierung von Async-Leitungen in Cisco Routern der Serie 3600 Ī

### Inhalt

[Einführung](#page-0-0) **[Voraussetzungen](#page-0-1)** [Anforderungen](#page-0-2) [Verwendete Komponenten](#page-0-3) [Konventionen](#page-0-4) [Async-Leitungsnummerierung](#page-0-5) [Zugehörige Informationen](#page-3-0)

### <span id="page-0-0"></span>**Einführung**

In diesem Dokument wird erläutert, wie asynchrone Leitungen in Cisco Routern der Serie 3600 nummeriert sind.

### <span id="page-0-1"></span>Voraussetzungen

### <span id="page-0-2"></span>Anforderungen

Für dieses Dokument bestehen keine speziellen Anforderungen.

#### <span id="page-0-3"></span>Verwendete Komponenten

Die in diesem Dokument enthaltenen Informationen sind nicht auf eine bestimmte Softwareversion beschränkt und basieren auf der folgenden Hardwareplattform:

• Cisco Router der Serie 3600

Die in diesem Dokument enthaltenen Informationen wurden aus Geräten in einer bestimmten Laborumgebung erstellt. Alle in diesem Dokument verwendeten Geräte haben mit einer leeren (Standard-)Konfiguration begonnen. Wenn Sie in einem Live-Netzwerk arbeiten, stellen Sie sicher, dass Sie die potenziellen Auswirkungen eines Befehls verstehen, bevor Sie es verwenden.

#### <span id="page-0-4"></span>Konventionen

Weitere Informationen zu Dokumentkonventionen finden Sie in den [Cisco Technical Tips](//www.cisco.com/en/US/tech/tk801/tk36/technologies_tech_note09186a0080121ac5.shtml) [Conventions.](//www.cisco.com/en/US/tech/tk801/tk36/technologies_tech_note09186a0080121ac5.shtml)

## <span id="page-0-5"></span>Async-Leitungsnummerierung

Async-Linien sind auf der Cisco 3600-Plattform nicht linear nummeriert. Aufgrund des modularen Designs dieser Router sind für jeden Steckplatz feste Leitungsbereiche vorgesehen, und jedem Steckplatz werden 32 Zeilennummern zugewiesen. Dies bedeutet, dass die Konfiguration nicht geändert wird, wenn Sie asynchrone Linien aus anderen Steckplätzen hinzufügen oder entfernen. Die nachfolgende Tabelle zeigt die reservierte Leitungsnummerierung pro Steckplatz auf Cisco 3600-Router-Plattformen.

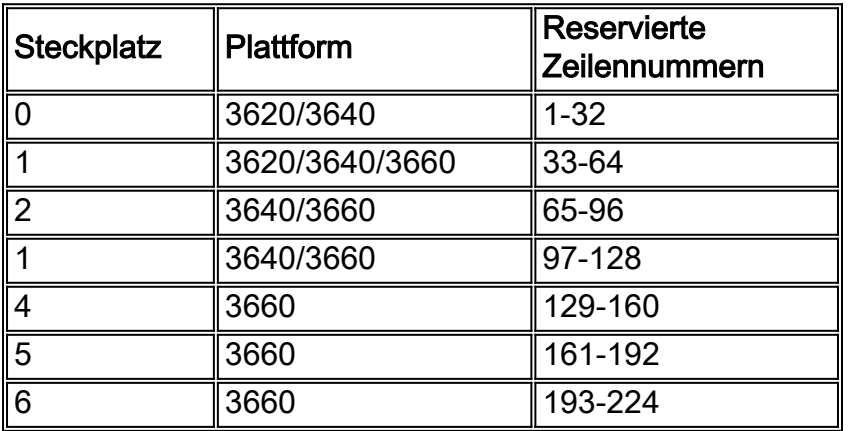

Hinweis: Steckplatz 0 ist für das Motherboard des Cisco 3660 reserviert. Dieser Steckplatz kann keine Netzwerkmodule enthalten. Daher beginnt die Zeilennummerierung auf dem Cisco 3660 bei 33, entsprechend der mit Steckplatz 1 verknüpften Nummerierung für die gesamte Cisco 3600- Familie. Beispielkonfigurationen finden Sie auf der [Produktunterstützungsseite 3600](//www.cisco.com/cgi-bin/Support/PSP/psp_view.pl?p=Hardware:3600).

Die folgenden Diagramme veranschaulichen die Positionen der verschiedenen Steckplätze auf den Cisco Routern 3620, 3640 und 3660:

#### Cisco 3620

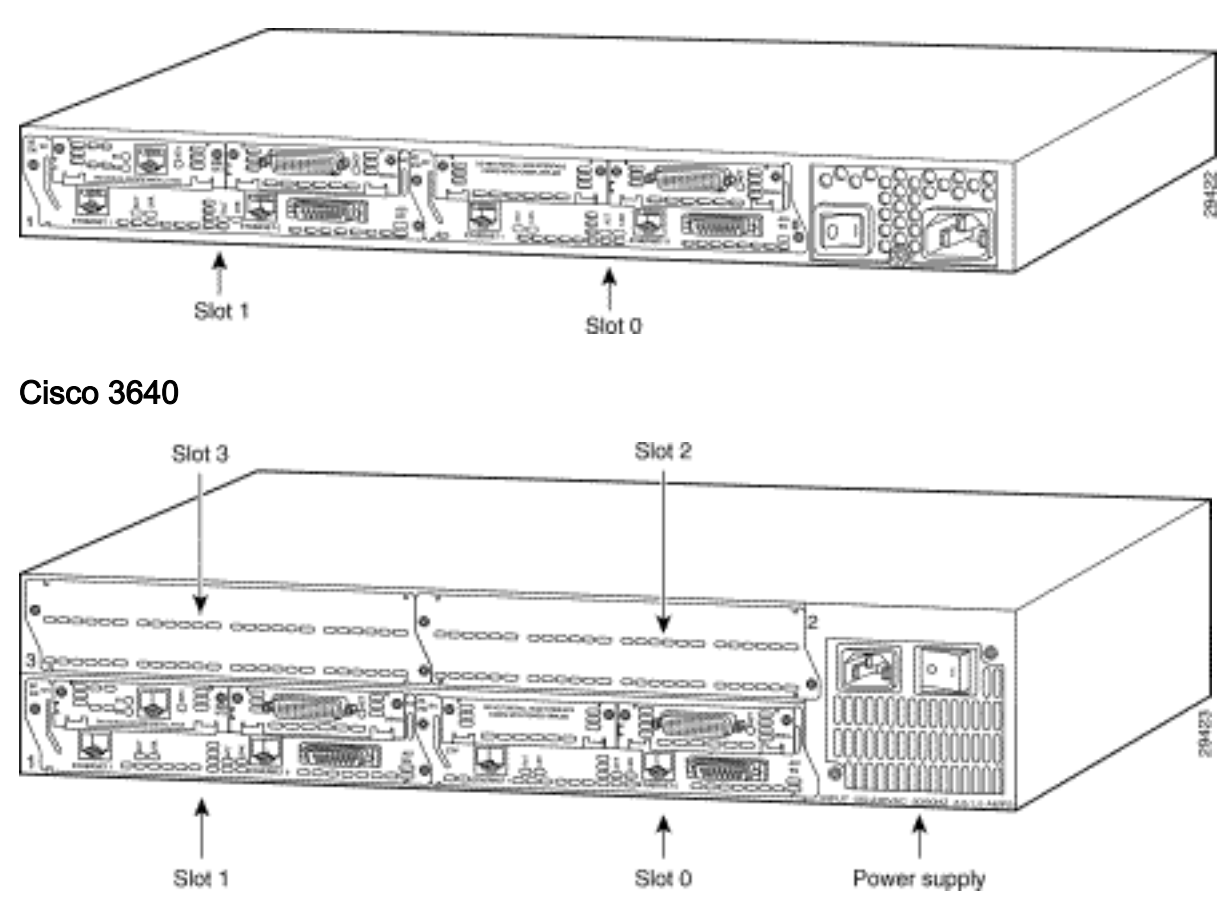

Cisco 3660

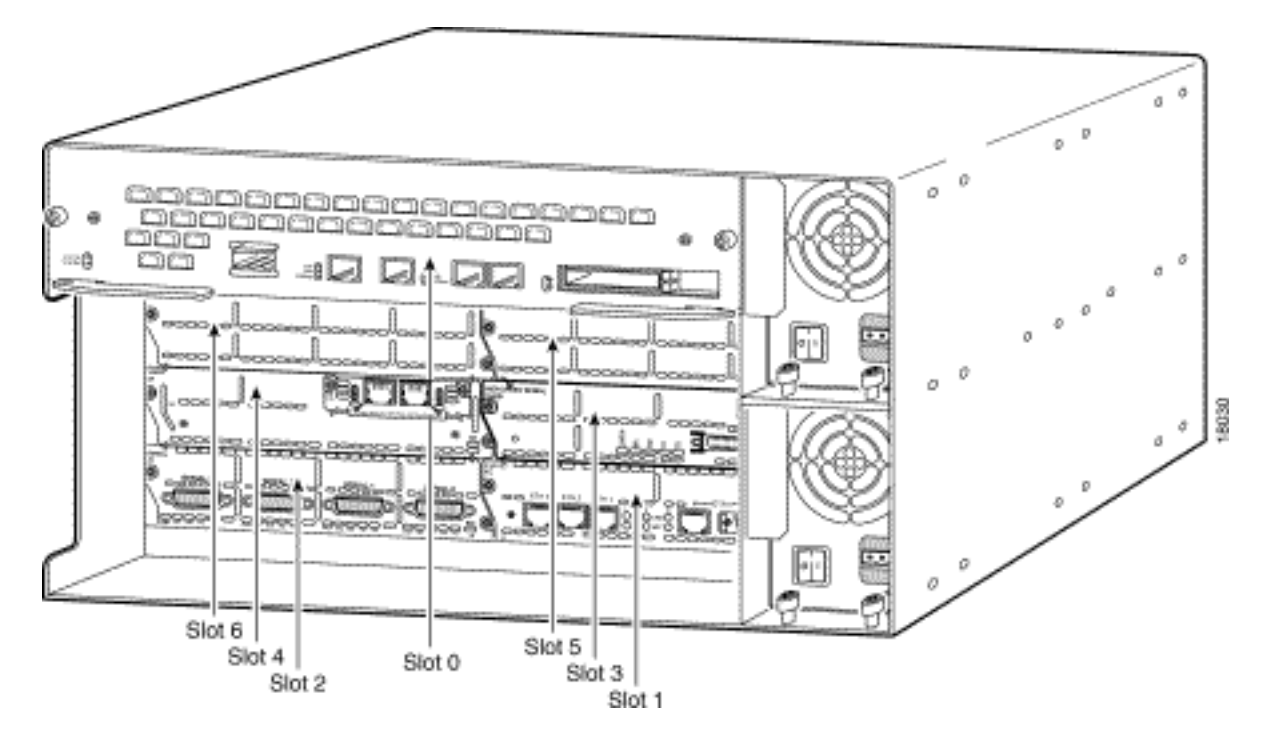

Module mit asynchronen Ports weisen unterschiedliche Dichten auf (z. B. 4, 16, 24 usw.). Es ist möglich, eine Kombination von Netzwerkmodulen mit mehreren Leitungsbereichen zu haben, die Lücken in der Nummerierung aufweisen. Wenn die gleiche Funktionalität für alle asynchronen Zeilen gewünscht wird, müssen Sie die Konfiguration in allen Leitungsbereichen replizieren. Seien Sie vorsichtig, wenn Sie Leitungsbereichsbefehle wie den Befehl Gruppenbereich unter Gruppenasync-Schnittstellen verwenden. Dieser Befehl lässt keine Konfiguration des unzusammenhängenden Bereichs zu. Daher benötigen Sie separate Gruppen-Async-Schnittstellen, sodass jede Schnittstelle auf einen separaten Leitungsbereich verweist.

Nachfolgend finden Sie ein Beispiel für eine Hardwarekonfiguration:

Chassis: Cisco 3660 Slot 1: NM-4A/S (4 Port Sync/Async Serial Network Module) Slot 2: NM-4A/S (4 Port Sync/Async Serial Network Module) Slot 3: Empty Slot 4: NM-32A (32 Port Async Network Module) Slot 5: Empty Slot 6: Empty Nach dem Hochfahren des Routers sind folgende Standardzeilenbereiche verfügbar:

```
c3660#show running-config | begin line con 0
......
line con 0
  transport input none
line 33 36
line 65 68
line 129 160
line aux 0
line vty 0 4
 login
```
! end Die Module werden in dieser Konfiguration neu angeordnet:

Slot 1: NM-32A (32 Port Async Network Module) Slot 2: NM-4A/S (4 Port Sync/Async Serial Network Module) Slot 3: Empty Slot 4: Empty Slot 5: Empty Slot 6: NM-4A/S (4 Port Sync/Async Serial Network Module) Wenn die Module neu angeordnet werden, sind dies die Standardzeilenbereiche:

```
c3660#show running-config | begin line con 0
line con 0
 transport input none
line 33 68
line 193 196
line aux 0
line vty 0 4
 login
!
end
```
Hinweis: In dieser Konfiguration gibt es nur zwei Leitungsbereiche, da das NM-32A-Modul in Steckplatz 1 über eine Dichte von 32 Ports verfügt, bei der keine Lücken bei der Zeilennummerierung bestehen.

### <span id="page-3-0"></span>Zugehörige Informationen

- [Router Produkt-Support-Seite](//www.cisco.com/cgi-bin/Support/browse/index.pl?i=Products&f=742&referring_site=bodynav)
- [Asynchrone serielle Geräte und Modems Technologieunterstützung](//www.cisco.com/cgi-bin/Support/browse/psp_view.pl?p=Technologies:ASYNC&referring_site=bodynav)
- [Technischer Support Cisco Systems](//www.cisco.com/cisco/web/support/index.html?referring_site=bodynav)